*Dienstag, 12. April 2022 05:08*

# **Pinguin Roomenizer**

# **Faltungshall auf höchstem Niveau**

*Autor: Peter Kaminski*

*Dienstag, 12. April 2022 05:08*

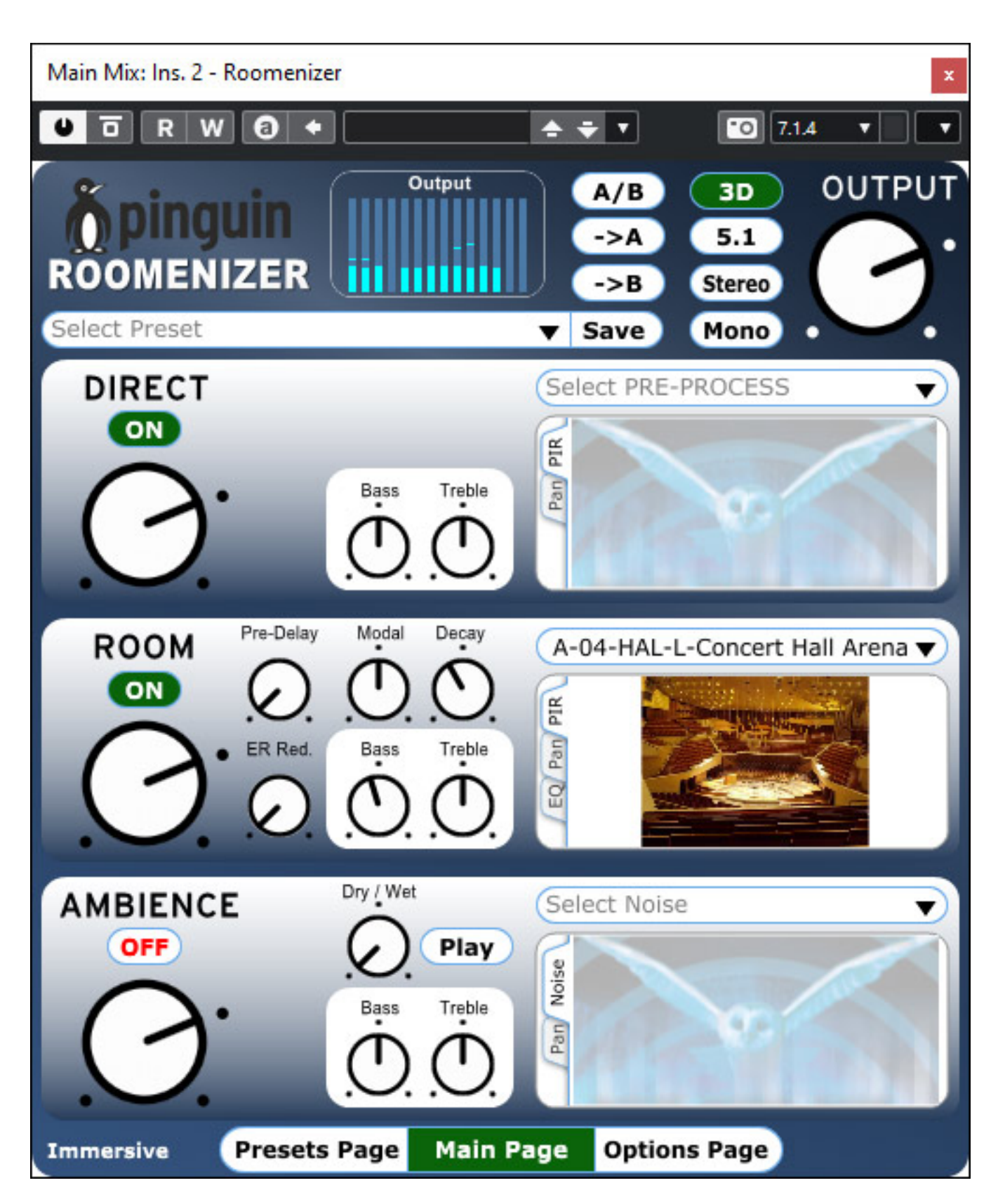

*Die Hamburger Firma PINGUIN mit seinem Firmeninhaber und Entwickler Ralph Kessler hat sich schon seit vielen Jahren mit dem Thema hochwertige Raumimpulsantworten beschäftigt und ein Verfahren und eine Software zum*

*Erstellen von Raumimpulsantworten entwickelt. Impulsantworten von Ralph Kessler sind in den Plug-Ins verschiedener Hersteller zu finden und er erstellt auch auf Kundenwunsch individuelle Raumimpusantworten.*

*Zur Demonstration der Impulsantworten war es natürlich auch erforderlich, eine entsprechende Software verfügbar zu haben und daraus entstand ein äußerst interessantes Plug-In, was vielen nicht bekannt sein dürfte, nämlich der "Roomenizer" von PINGUIN. Neben der Raumsimulation bietet der Roomenizer auch noch einige weitere interessante Möglichkeiten mit Alleinstellungsmerkmal.*

*Wir haben übrigens ein ausführliches [Interview mit Ralph Kessler](index.php?option=com_content&view=article&id=26031:interview-mit-ralph-kessler&catid=36:reports&lang=de-DE&Itemid=232) geführt, das den Lesern dieses Tests sicherlich einen weiteren Einblick in die Technik und Konzept des Roomenizers gibt.*

## **Voraussetzung und Installation**

*In der Regel erfolgt der Kopierschutz bei den Pinguin-Produkten lokal auf der Festplatte/SSD. Man muss mit einer sogenannten "Geräte-ID" und der nach dem Kauf zugeschicktem "Product Activation Key" auf der Web-Site von Pinguin eine Lizenzdatei generieren, die einem per Email automatisiert zugeschickt wird. Mit diesem Lizenzfile aktiviert man das Plug-In. Ohne Lizenzierung kann man daas Plug-Inm 14 Tage als Demo nutzen. Die Lizenz ist für eine DAW gültig. Man kann bei PINGUIN bei Bedarf auch noch ein zweites Lizenzfile für eine weitere DAW bekommen. Das lizenzierte Plug-In kommt dabei auch ohne Internet-Verbindung aus. Alternativ gibt es auch einen Dongle-Kopierschutz als Option.*

*Dienstag, 12. April 2022 05:08*

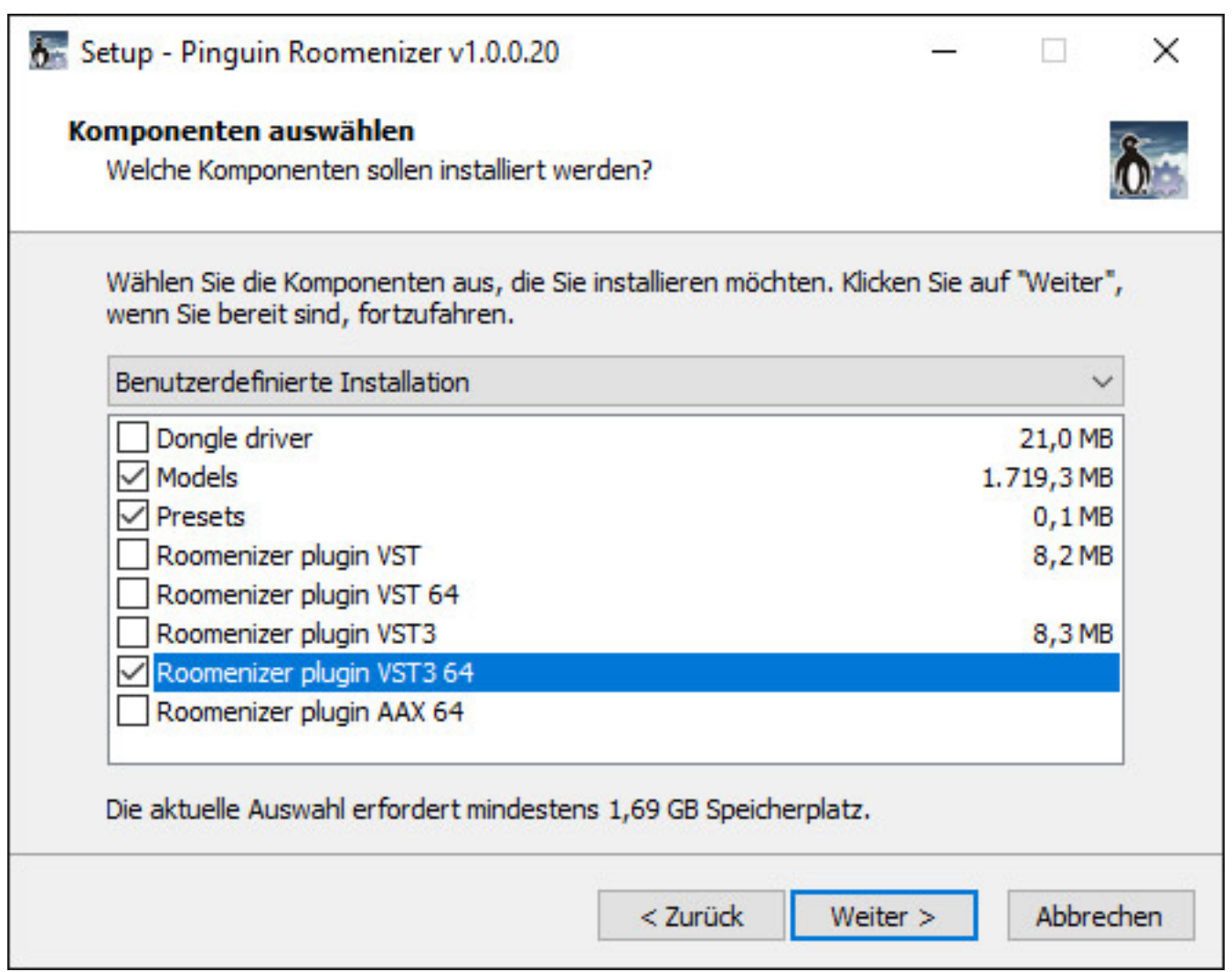

*Das Roomenizer Plug-In wird sowohl für Windows (ab Windows 7 in 32- und 64-Bit-Version) als auch für macOS (ab Version 10.13, nur 64 Bit) in den Formaten VST, VST3 und AAX - also kein AU - angeboten.*

*Es gibt übrigens ein deutsches und ein englisches Handbuch für den Roomenizer in Form eines PDF sowie ein Online-Handbuch, was innerhalb des Plug-Ins aufrufbar ist.*

# **Konzept**

*Der Roomenizer ist ein Faltungshall und eine Besonderheit ist, dass er flexibel bis zu 14 Kanäle unterstützt. Angeboten wird der Roomenizer in zwei Versionen und zwar eine für Stereo/Surround-Betrieb und eine Version, die auch 3D-Audio-Mehkanalformate unterstützt. Häufig bieten Hall-Plug-Ins lediglich 7.x.2 Bed oder 7.x.4 Mehrkanalformat. Bei der 3D-Audio-Version des Roomenizer ist aber zum Beispiel auch 9.x.4 möglich.*

*Der Roomenizer bietet drei Engines an und zwar neben einer Raumsimulation*

*(ROOM), auch noch eine Lautsprecher/Monitor-Simulation (DIRECT) und ein Mehrkanal-fähigen Sample-Loop-Player (AMBIENCE) zum Einspielen von Hintergrundgeräuschen oder Maskierungssignalen. Das letzte Feature ist nicht nur für die Post-Production von Interesse.*

*DIRECT Monitor-Sektion und ROOM Raumsimulation sind seriell verschaltet und AMBIENCE parallel ab Ausgang, wobei es auch die Möglichkeit über einen Parameter gibt das Signal anteilig mit zu verhallen. Am Ausgang des Plug-Ins gibt es noch ein Down/Upmixer.*

*Erwähnenswert ist in diesem Zusammenhang noch, dass statt einer reine Lautsprechersimulation auch die Möglichkeit eine komplette ER-Simulation eines Raumes oder sogar einen kompletten Raum zu simulieren, so dass durch diese Serienschaltung etwas entsteht wie eine Kaskadensimulationen zweier Räume, zum Beispiel Bühnenakustik einer Oper gefolgt von der Auditoriumsakustik.*

# **Bedienung**

*Die Bedienung teils sich in drei Bereich auf. Ganz oben die Plug-In-Formatabhängigen Funktionen (aktivieren/Bypass, Settings etc.), darunter der Kopf des Plug-Ins mit Bargrafanzeigen, Presetverwaltung, A/B-Preset-Speicher für Vergleiche, Ausgangspegelregler sowie die zuvor erwähnte Down/Upmix-Sektion (Mono, Stereo, 5.1, 3D-Audio).*

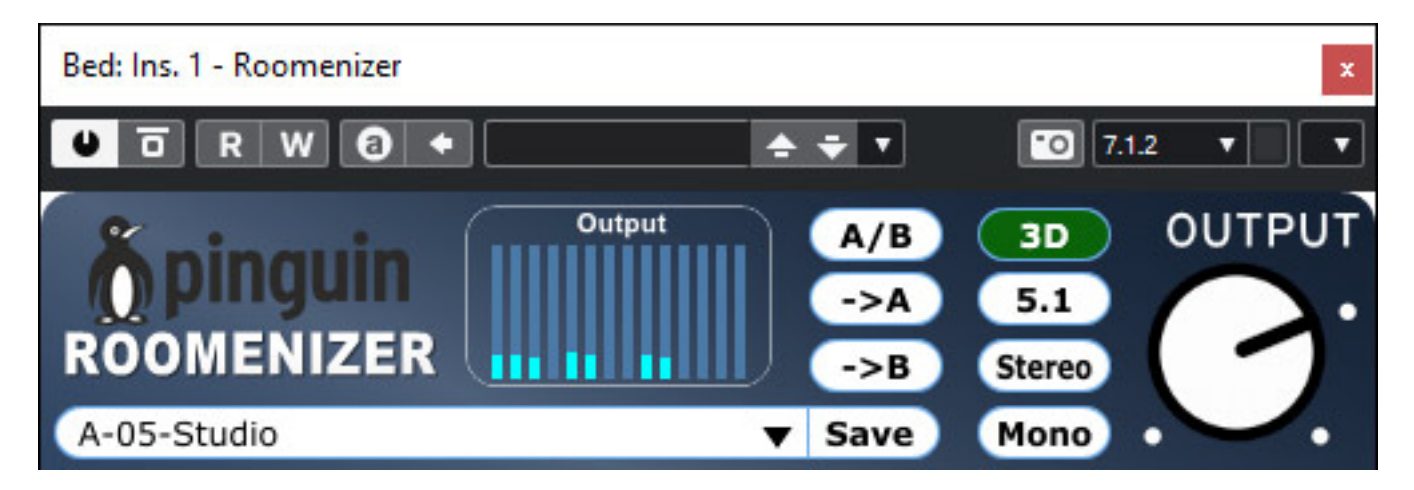

*Im unteren Bereich lassen sich drei Seiten aufrufen und zwar die "Presets Page" für Pegeleinstellungen, die "Main Page" für das Einstellen der Parameter der drei Engines, sowie die "Options Page" für die Plug-In-Konfiguration.* 

# **Options Page**

*Dienstag, 12. April 2022 05:08*

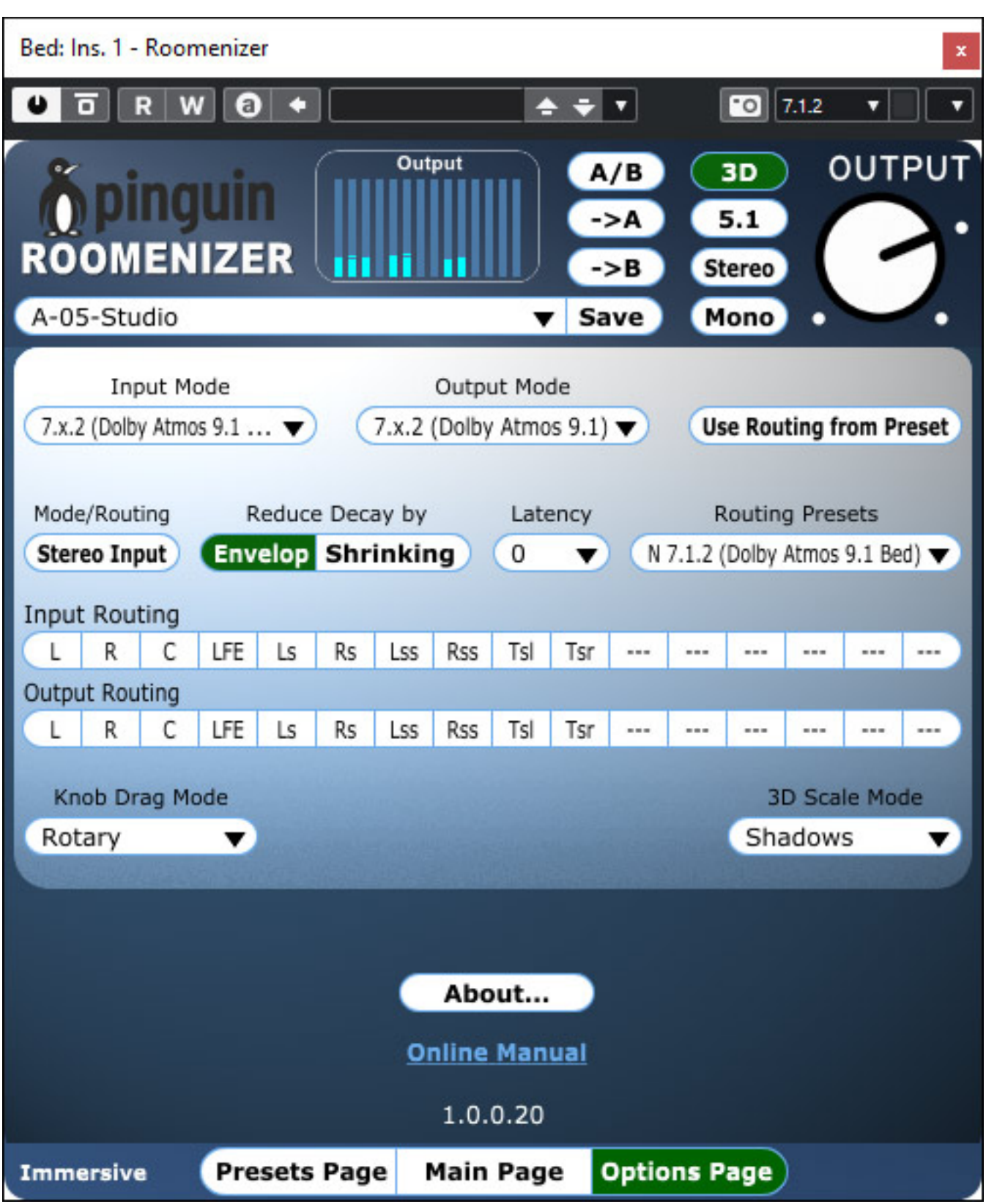

*Über die Options Page lässt sich auch die Ein- und Ausgangskanalkonfiguration einstellen (s. Abb. oben). Bei den meisten DAWs wird das Routing ja automatisch gesetzt, es ist aber so, dass auch ein manuelles Input/Output-Routing erfolgen*

*Dienstag, 12. April 2022 05:08*

*kann. Es stehen auch Routing-Presets zur schnellen Einstellung zur Verfügung und der Stereo-Input lässt sich per Tastendruck auf Stereo-Betrieb schalten.*

*Es gibt weitere Einstellungmöglichkeiten, wie zum Beispiel die Steuerungsart der virtuellen Drehgeber (rotierend, horizontal, vertikal) und Parameter, auf den man besonders aufmerksam machen muss, nämlich der Parameter "Reduced Decay by". Damit stehen zwei Modi für die Verkürzung der Hallzeit unterhalb der Hallzeit der Raumimpulsantwort zur Verfügung. Bei der Betriebsart "Envelop" wird einfach eine Hüllkurve aufgerechnet und die Early Reflections bleiben zeitlich an gleicher Stelle. Bei der Betriebsart "Shrinking" werden auch die Early Reflecions zeitlich vorgezogen.*

*Interessant ist auch noch dass sich über die Option "Use Routing from Preset" einstellen lässt, dass ein angewähltes Preset das aktuell Routing überschreibt. Ob man sich nun für die verschiedenen Kanalformate wie Stereo-In/7.1.2-Out oder Stereo-In/Stereo-Out eigene Presets anlegt oder nur die Engine-Einstellungen aufruft, ist einem so selber überlassen - sicherlich eine Geschmacksfrage.*

#### **Presets Page**

*Dienstag, 12. April 2022 05:08*

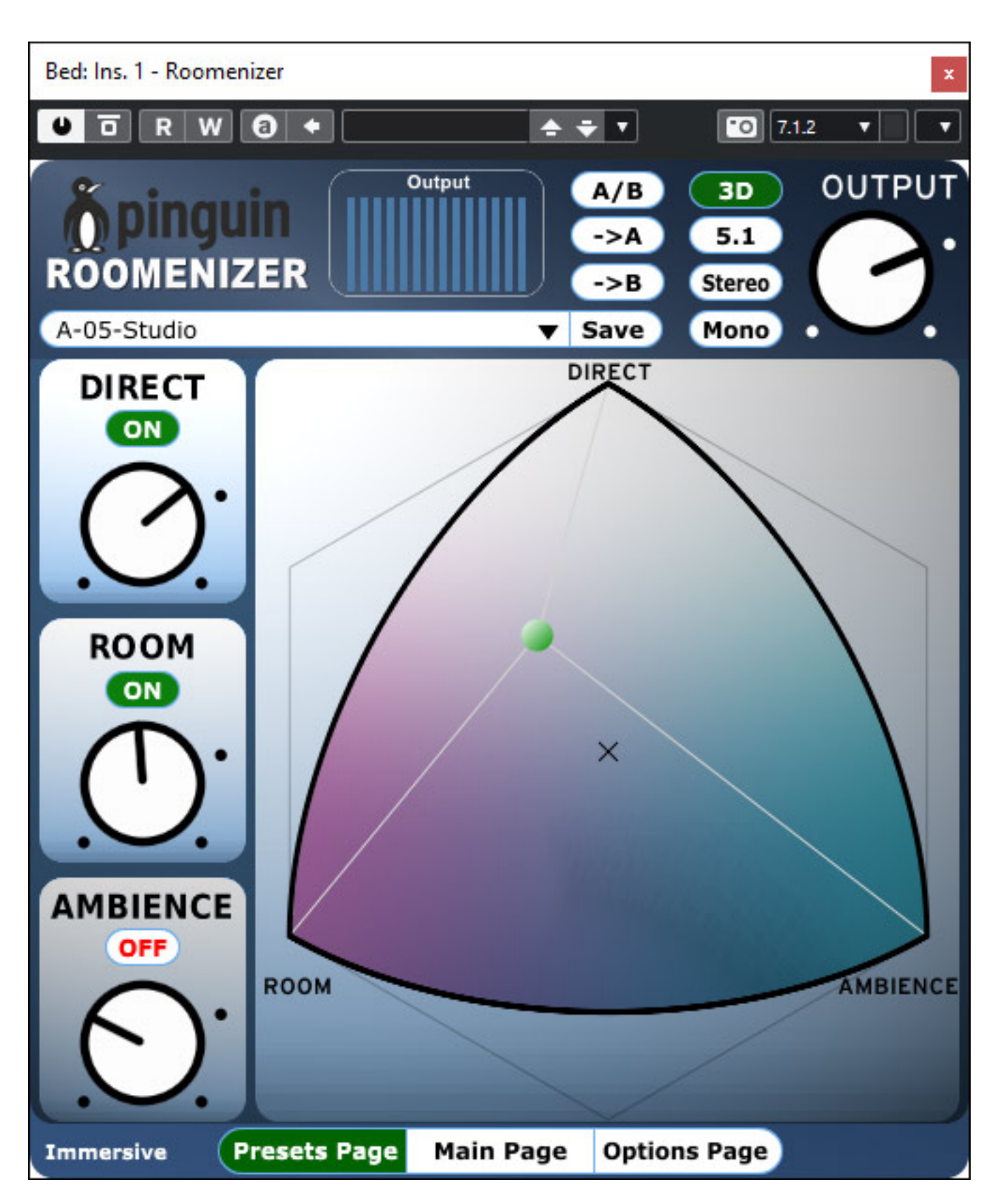

*Über die Presets Page lassen sich die Pegel der drei Engines nicht nur mit virtuelen Reglern einzeln einstellen sondern über die Grafik auf der rechten Seite auch gemeinsam mit der Maus. Die Default-Einstellung (mit einem Punkt am Regler*

*Dienstag, 12. April 2022 05:08*

*markiert) beträgt für die drei Engines übrigens -2,5 dB.*

# **Main Page**

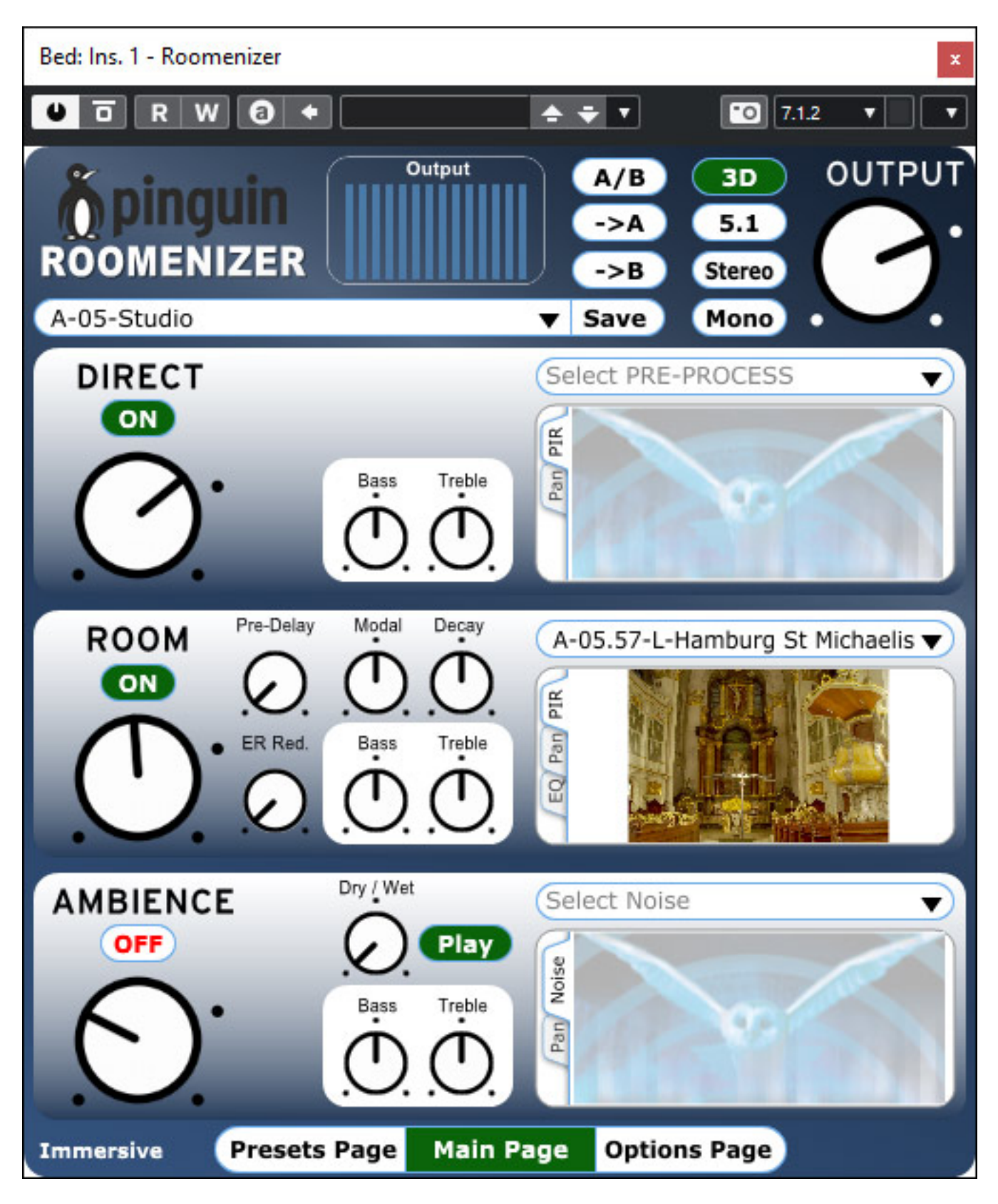

*Dienstag, 12. April 2022 05:08*

*Die drei Engines, bzw. Sektion sind sehr ähnlich aufgebaut. Jede Sektion verfügt über einen Zweiband-Equalizer (150 Hz und 3,5 kHz, +/- 12 dB Gain).*

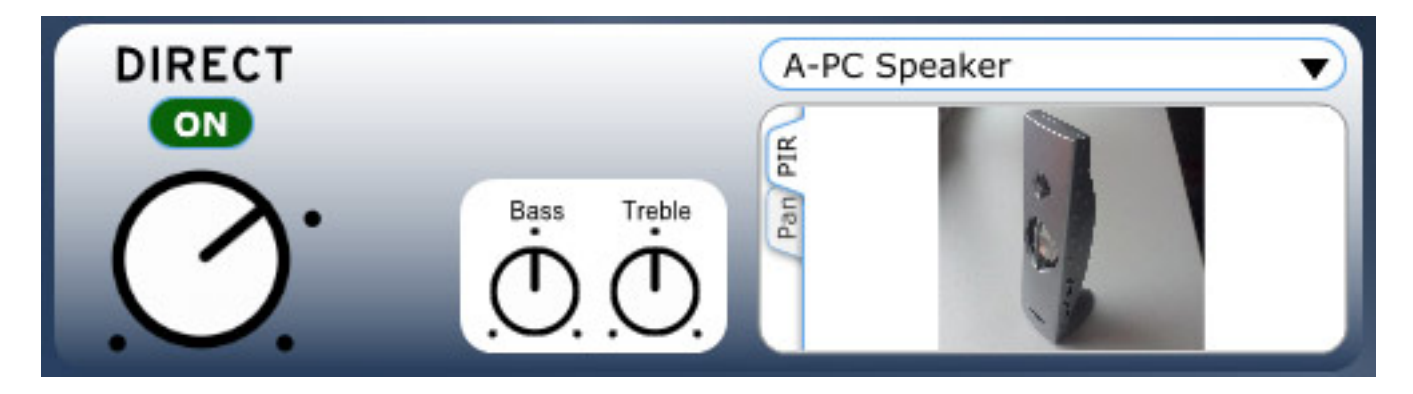

*Über die DIRECT Sektion lassen sich Impulsantworten von Lautsprecher (z. B. Auraton) oder Abhörumgebungen (z. B. Minivan) auswählen, um eben eine gewünschte Abhörumgebung zu simulieren.*

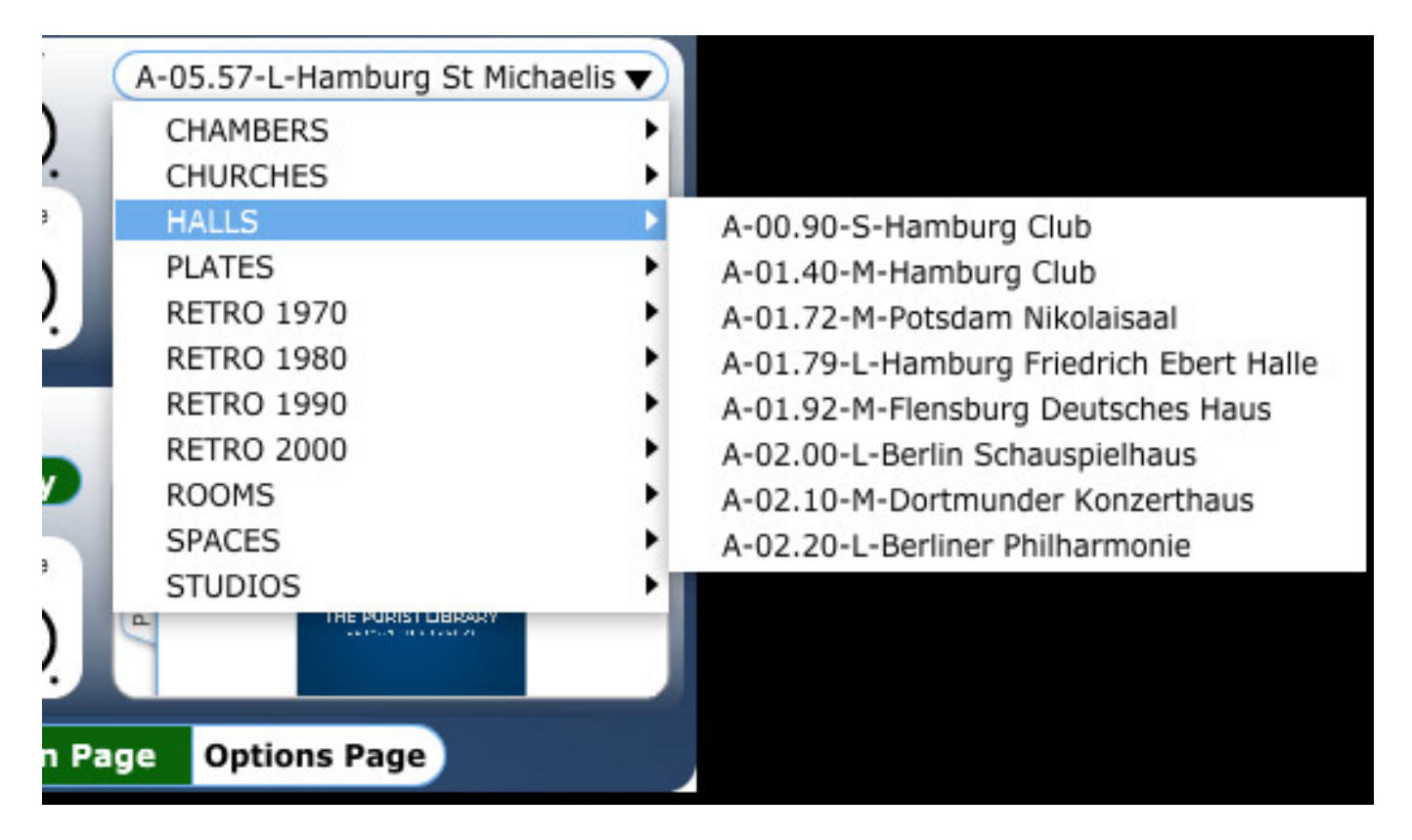

*Bei der Raumsimulation sind eine ganze Reihe von Impulsantworten vorhanden, die auch in 3D-Audio aufgenommen wurden. Optional werden elektronische Hall-Geräte angeboten (RETRO), die dank dem Roomenizer auch als 3D-Audio-Reverb genutzt werden können, wie das Quantec Reverb.*

*Einstellen lässt sich neben der Hallzeit (Decay) ein grundsätzliches Pre-Delay sowie der Einsaztpunkt der Early Reflections (ER Red.). Eine Besonderheit ist der Regler "Modal" mit dem sich Raummoden virtuell verschieben lassen. Stellt man also eine*

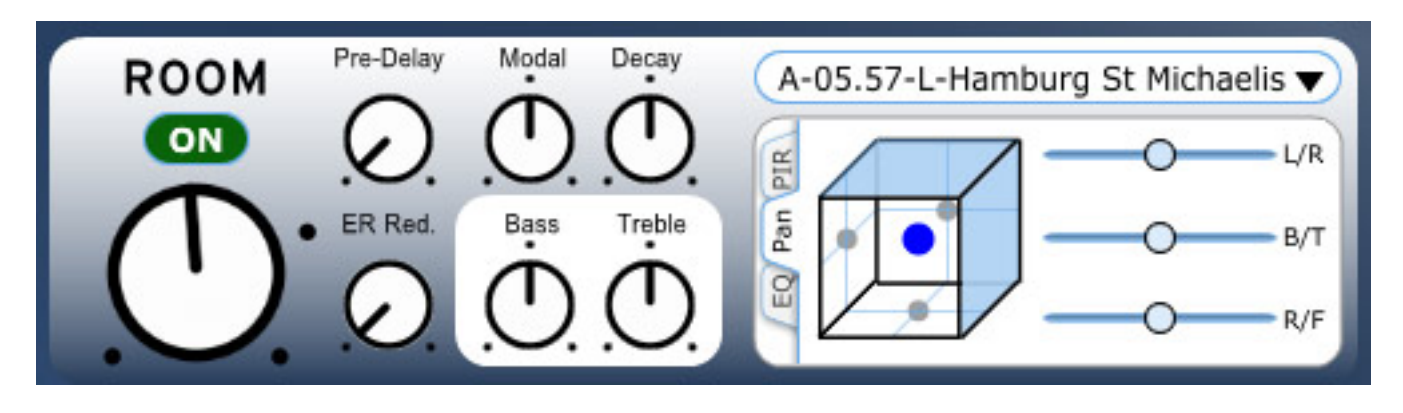

*Überhöhung fest so kann man diese mit dem Regler verschieben, bzw. mindern.* 

*In jeder Sektion gibt es auch noch zwei oder drei Reiter. Neben der Darstellung der ausgewählten PIR (PINGUIN Impuls Response) lässt sich eine Panorama-Pegelwichtung über drei Schieberegler einstellen. Die Sektion ROOM verfpügt noch über den Reiter EQ. Hier lässt sich noch eine Panorama-Wichtung des Equalizers über drei Regler einstellen.*

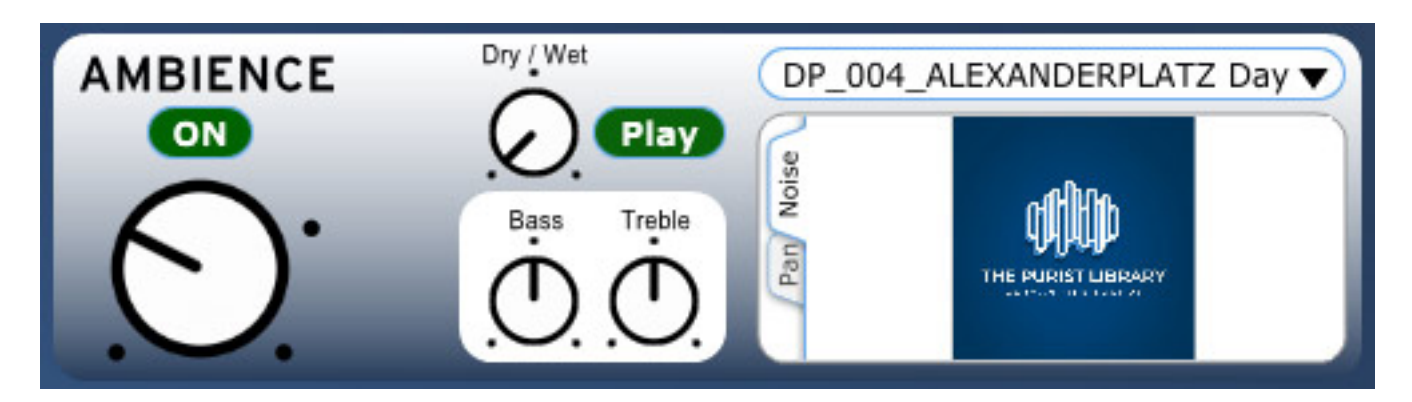

*Die Sektion AMBIENCE bietet den Mehrkanal Sample Player. Über "Play" lässt sich ein Sample-File auch manuell abspielen. Neben verschiedensten Geräuschkulissen steht auch Braunes Rauschen zur Maskierung zur Verfügung. Über den Dry/Wet-Regler kann das Player-Signal auch an den Eingang der Raumsimulations aufgemischt werden. Durch Drücken der Computertaste ALT lässt sich der Sample-Play-Pegel auch feineinstellen (unter -48 dB). In der Regel wird man ja hier nur sehr geringenPegel zumischen.* 

# **Praxis**

*Man muss schon sagen, dass das Plug-In sich von vielen anderen Faltungshalls konzeptionell mit seinen drei Engines, bzw. Sektionen, unterscheidet. Aber auch bei der Raumsimulation selbst gibt es doch mit den beiden verschiedenen Möglichkeiten der Hallzeitverkürzung (Shrinking und Envelop) Funktionen, die man so nicht findet. Dazu gehört auch der Parameter "Modal" zum unterdrücken von Raum-Moden. Weiter ist die Anzahl der Reverb-Plug-Ins im Markt, die auch zum Beispiel Dolby Atmos mit 9.x.4 unterstützen sehr überschaubar und auch die Routing-Funktionen sind sehr flexibel und haben in der Form auch schon in*

*Dienstag, 12. April 2022 05:08*

*Zusammenhang mit dem abschließenden Down/Upmixer, Alleinstellungsmerkmal wie viele Funktionen des Roomenizers.* 

*Ach und da war ja noch was. Der Roomenizer wird mit dutzenden von exzellenten Impulsantworten geliefert. Da sind zum Beispiel Räume wie Berliner Philharmonie, Hamburgs St. Michaelis Kirche, Jesus-Christus -Kirche Dahlem sowie eine ganze Reihe von Hallplatten-Impulsantworten. Aber auch "abgedrehtere" Simulationen wie der Hamburger Elbtunnel oder ein Wald und viele andere Räume stehen zur Verfügung. Daher ist das Einsatzspektrums des Roomenizers sehr breit gestreut von anspruchsvollen Musikproduktionen bis hinzu Post-Production. Unterstreichen muss man nochmal die Natürlichkeit der Räume. Auch bei 3D-Formaten spielt der Roomenizer in der obersten Liga mit. Mit dem Retro-Bibliothek gibt es dann auch noch eine ganze Reihe von Simulationen elektronischer Hallgeräte, die nun auch in 3D-Audio-Produktionen zum Einsatz kommen können.*

*Für den einen oder anderen wird sicherlich auch die Möglichkeit interessant sein, von PINGUIN eine individuelle Impulsantwort seines eigenen Lieblings-Aufnahmeraums erstellen zu lassen. Mehr dazu ist in dem Interview mit Ralph Kessler zu lesen, dass wir geführt haben.*

#### **Fazit**

*Die Stereo/Surround-Version kostet 540 Euro und die bis zu 14-kanalige 3D-Audiofähige Version 720 Euro. Beziehen kann man den Roomenizer ausschließlich über die Web-Page von PINGUIN.*

*Qualitativ ist der Roomenizer wirklich unglaublich überzeugend und der Preis ist zu hundert Prozent gerechtfertigt ist. Es ist schon sehr erstaunlich, dass der Roomenizer eher selten in den Tonstudios anzutreffen ist. Gründe dafür düften eher im zurückhaltenden Marketing zu suchen sein und nicht nicht in der Produktqualität. Es lohnt sich auf jeden Fall das Plug-In als Demo zu testen. Der Roomenizer ist eine absolute Empfehlung, besonders wenn man an 3D-Audio-Produktionen arbeitet.*

*[www.masterpinguin.de](https://www.masterpinguin.de/)*